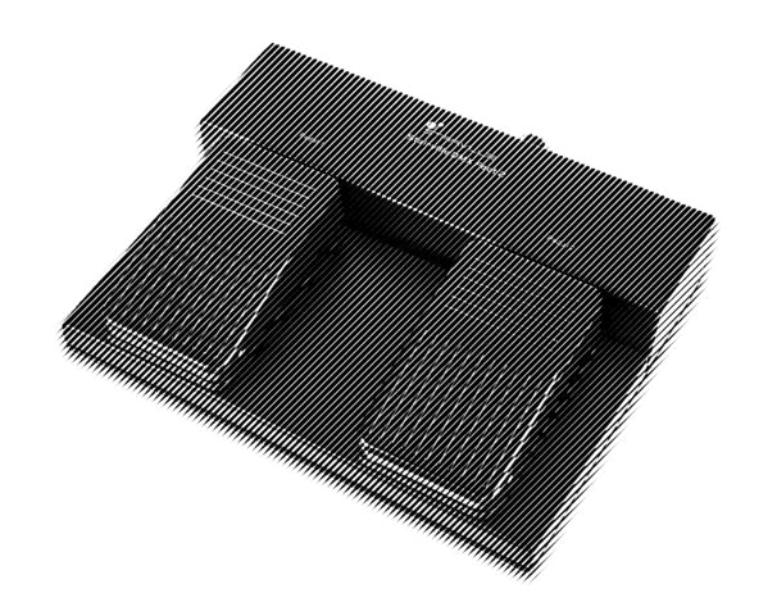

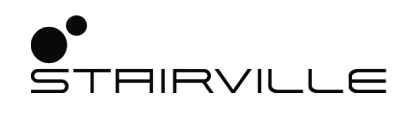

# DMX Foot 2 DMX-controller

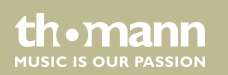

# bedienungsanleitung

Musikhaus Thomann Thomann GmbH Hans-Thomann-Straße 1 96138 Burgebrach Deutschland Telefon: +49 (0) 9546 9223-0 E-Mail: info@thomann.de Internet: www.thomann.de

03.11.2020, ID: 492512

## **Inhaltsverzeichnis**

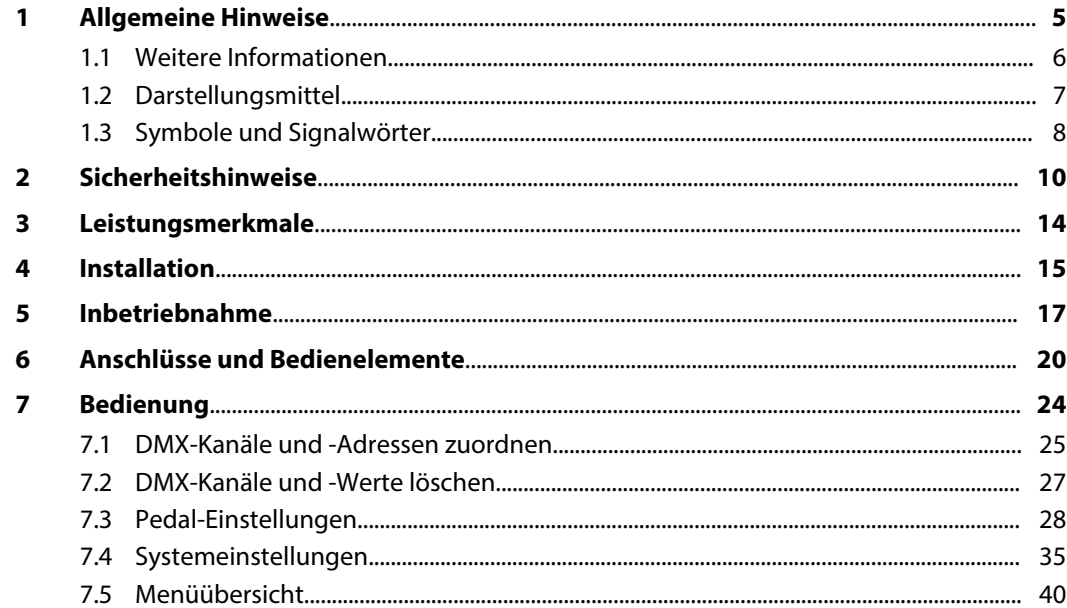

**DMX Foot 2** 

th · mann

**MUSIC IS OUR PASSION** 

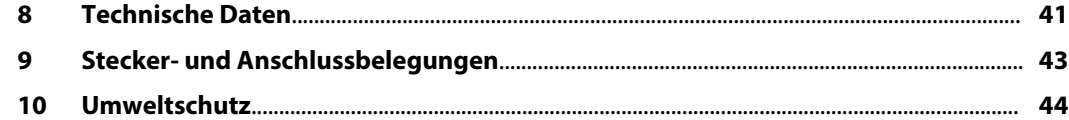

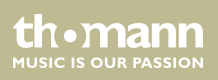

## **1 Allgemeine Hinweise**

Diese Bedienungsanleitung enthält wichtige Hinweise zum sicheren Betrieb des Geräts. Lesen und befolgen Sie die angegebenen Sicherheitshinweise und Anweisungen. Bewahren Sie die Anleitung zum späteren Nachschlagen auf. Sorgen Sie dafür, dass sie allen Personen zur Verfü‐ gung steht, die das Gerät verwenden. Sollten Sie das Gerät verkaufen, achten Sie bitte darauf, dass der Käufer diese Anleitung erhält.

Unsere Produkte und Bedienungsanleitungen unterliegen einem Prozess der kontinuierlichen Weiterentwicklung. Daher bleiben Änderungen vorbehalten. Bitte informieren Sie sich in der aktuellsten Version dieser Bedienungsanleitung, die für Sie unter *www.thomann.de* bereitliegt.

DMX Foot 2

## **1.1 Weitere Informationen**

Auf unserer Homepage (*www.thomann.de)* finden Sie viele weitere Informationen und Details zu den folgenden Punkten:

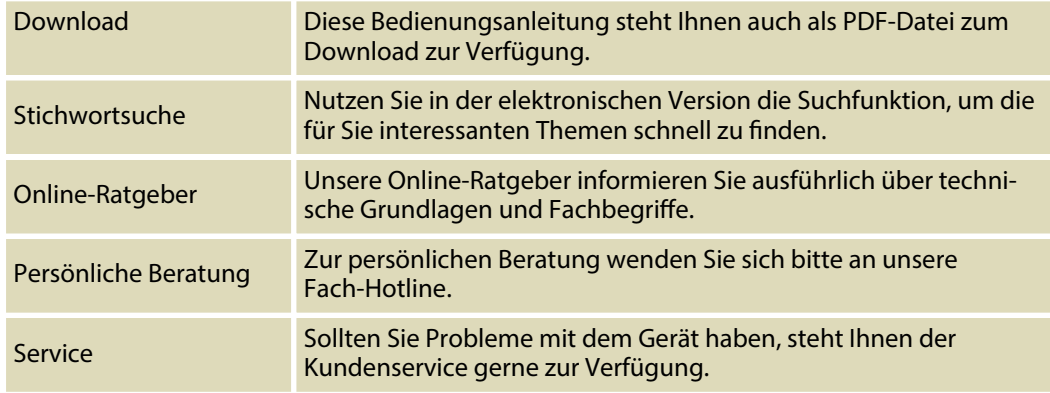

th.mann **MUSIC IS OUR PASSION** 

## **1.2 Darstellungsmittel**

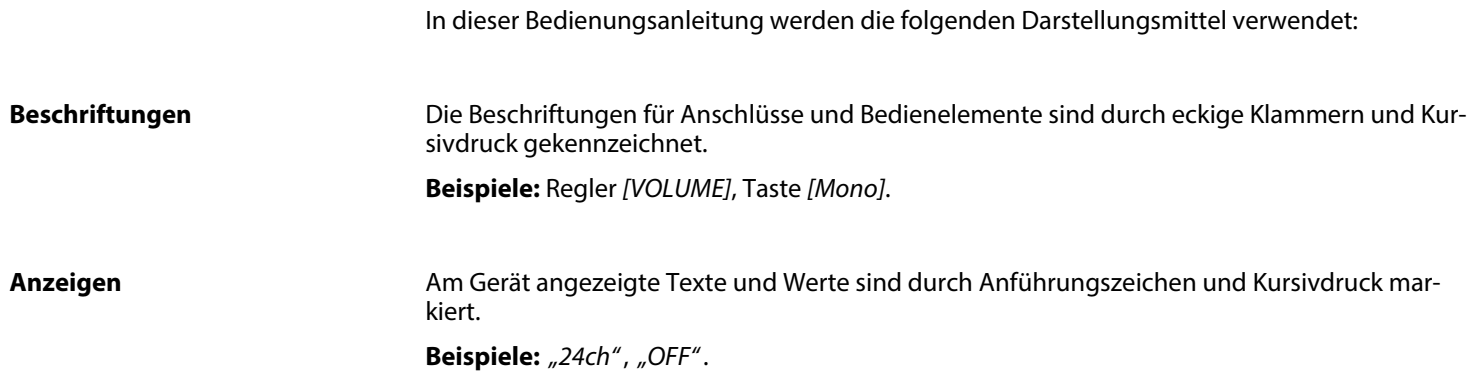

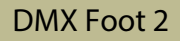

#### **Handlungsanweisungen**

Die einzelnen Schritte einer Handlungsanweisung sind fortlaufend nummeriert. Das Ergebnis eines Schritts ist eingerückt und durch einen Pfeil hervorgehoben.

#### **Beispiel:**

- 1. Schalten Sie das Gerät ein.
- **2.** Drücken Sie *[Auto]*.
	- $\Rightarrow$  Der automatische Betrieb wird gestartet.
- **3.** Schalten Sie das Gerät aus.

### **1.3 Symbole und Signalwörter**

In diesem Abschnitt finden Sie eine Übersicht über die Bedeutung der Symbole und Signal‐ wörter, die in dieser Bedienungsanleitung verwendet werden.

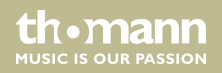

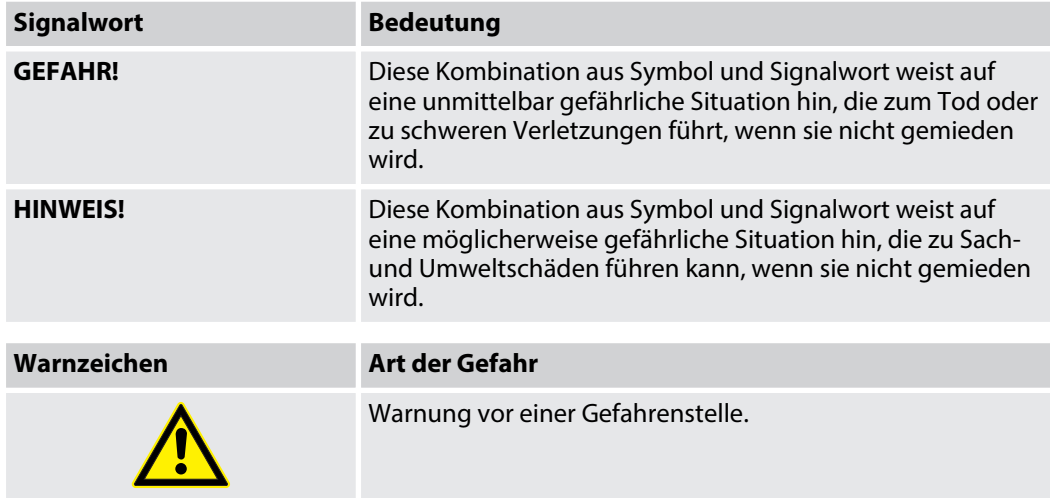

DMX Foot 2

## **2 Sicherheitshinweise**

#### **Bestimmungsgemäßer Gebrauch**

Dieses Gerät dient zur Steuerung von DMX-gesteuerten LED-Scheinwerfern. Verwenden Sie das Gerät ausschließlich wie in dieser Bedienungsanleitung beschrieben. Jede andere Verwen‐ dung sowie die Verwendung unter anderen Betriebsbedingungen gelten als nicht bestim‐ mungsgemäß und können zu Personen- oder Sachschäden führen. Für Schäden, die aus nicht bestimmungsgemäßem Gebrauch entstehen, wird keine Haftung übernommen.

Das Gerät darf nur von Personen benutzt werden, die über ausreichende physische, sensori‐ sche und geistige Fähigkeiten sowie über entsprechendes Wissen und Erfahrung verfügen. Andere Personen dürfen das Gerät nur benutzen, wenn sie von einer für ihre Sicherheit zustän‐ digen Person beaufsichtigt oder angeleitet werden.

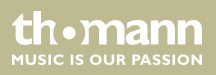

#### **Sicherheit**

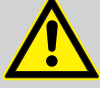

## **GEFAHR!**

### **Gefahren für Kinder**

Sorgen Sie dafür, dass Kunststoffhüllen, Verpackungen, etc. ordnungsgemäß ent‐ sorgt werden und sich nicht in der Reichweite von Babys und Kleinkindern befinden. Erstickungsgefahr!

Achten Sie darauf, dass Kinder keine Kleinteile vom Gerät (z.B. Bedienknöpfe o.ä.) lösen. Sie könnten die Teile verschlucken und daran ersticken!

Lassen Sie Kinder nicht unbeaufsichtigt elektrische Geräte benutzen.

DMX Foot 2

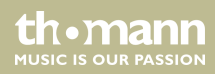

#### **HINWEIS!**

#### **Externe Stromversorgung**

Das Gerät wird von einem externen Netzteil mit Strom versorgt. Bevor Sie das externe Netzteil anschließen, überprüfen Sie, ob die Spannungsangabe darauf mit Ihrem örtlichen Stromversorgungsnetz übereinstimmt und ob die Netzsteck‐ dose über einen Fehlerstromschutzschalter (FI) abgesichert ist. Nichtbeachtung kann zu einem Schaden am Gerät und zu Verletzungen des Benutzers führen.

Wenn Gewitter aufziehen oder wenn Sie das Gerät längere Zeit nicht benutzen wollen, trennen Sie das externe Netzteil vom Stromversorgungsnetz, um die Gefahr eines elektrischen Schlags oder eines Brands zu verringern.

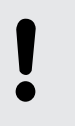

#### **HINWEIS!**

#### **Brandgefahr**

Decken Sie das Gerät oder die Lüftungsschlitze niemals ab. Montieren Sie das Gerät nicht direkt neben einer Wärmequelle. Halten Sie das Gerät von offenem Feuer fern.

**MUSIC IS OUR PASSION** 

#### **HINWEIS!**

#### **Betriebsbedingungen**

Das Gerät ist für die Benutzung in Innenräumen ausgelegt. Um Beschädigungen zu vermeiden, setzen Sie das Gerät niemals Flüssigkeiten oder Feuchtigkeit aus. Vermeiden Sie direkte Sonneneinstrahlung, starken Schmutz und starke Vibra‐ tionen.

Betreiben Sie das Gerät nur innerhalb der Umgebungsbedingungen, die im Kapitel "Technische Daten" der Bedienungsanleitung angegeben sind. Vermeiden Sie starke Temperaturschwankungen und schalten Sie das Gerät nicht sofort nach Temperaturschwankungen ein (zum Beispiel nach dem Transport bei niedrigen Außentemperaturen).

Staub und Schmutzablagerungen im Inneren können das Gerät beschädigen. Das Gerät sollte bei entsprechenden Umgebungsbedingungen (Staub, Rauch, Nikotin, Nebel usw.) regelmäßig von qualifiziertem Fachpersonal gewartet werden, um Schäden durch Überhitzung und andere Fehlfunktionen zu vermeiden.

DMX Foot 2

**MUSIC IS OUR PASSION** 

## **3 Leistungsmerkmale**

Besondere Eigenschaften des Geräts:

- Einfache Fuß-Steuerung für 512 DMX-Kanäle
- 2 einstellbare Pedale (Flash oder Toggle)
- 40 speicherbare Presets
- **I** LTP, HTP
- Konfiguration über Tasten und Display am Gerät
- Einstellbare Hold-, Fade-In-, und Fade-Out-Zeit pro Pedal
- Bodengerät, alle Betriebsfunktionen mit Fußschalter steuerbar
- Robustes Design, ideal für den Bühneneinsatz

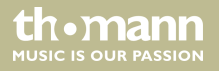

## **4 Installation**

Packen Sie das Gerät aus und überprüfen Sie es sorgfältig auf Schäden, bevor Sie es ver‐ wenden. Bewahren Sie die Verpackung auf. Um das Gerät bei Transport und Lagerung optimal vor Erschütterungen, Staub und Feuchtigkeit zu schützen, benutzen Sie die Originalverpa‐ ckung oder eigene, besonders dafür geeignete Transport- bzw. Lagerungsverpackungen.

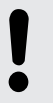

#### **HINWEIS!**

#### **Mögliche Störungen bei der Datenübertragung**

Um einen störungsfreien Betrieb zu gewährleisten, benutzen Sie spezielle DMX-Kabel und keine normalen Mikrofonkabel.

Verbinden Sie den DMX-Eingang oder -Ausgang niemals mit Audiogeräten wie Mischpulten oder Verstärkern.

DMX Foot 2

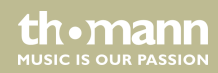

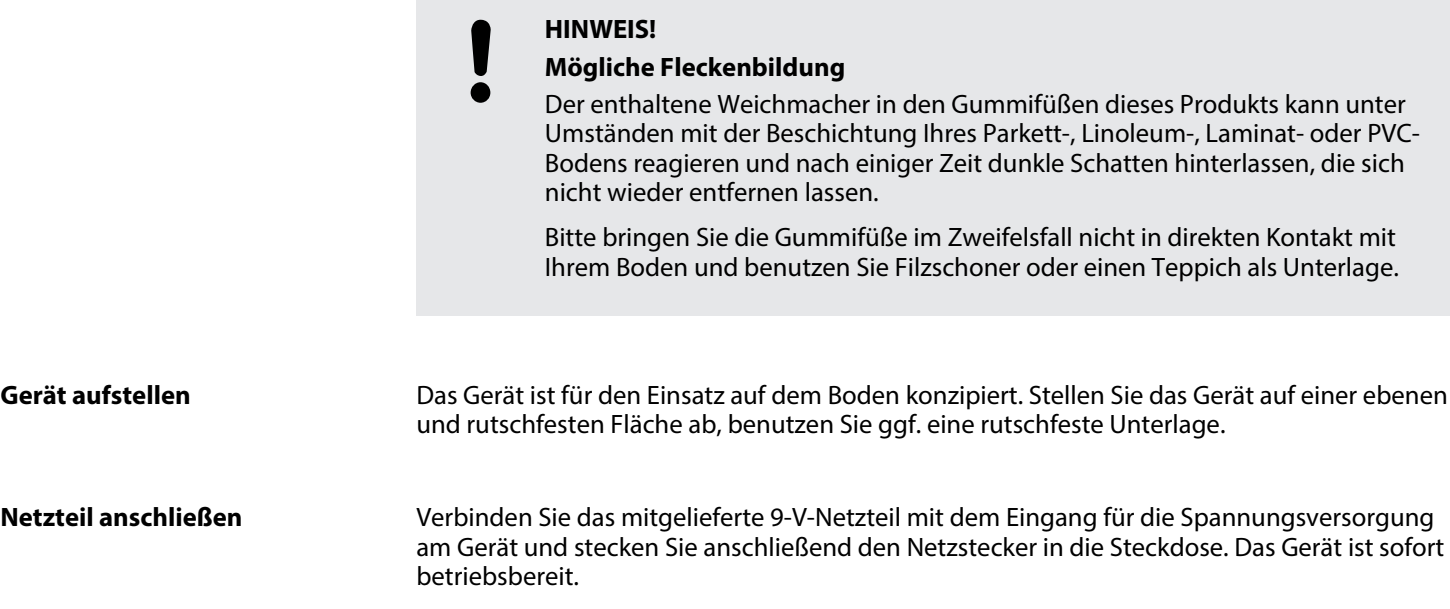

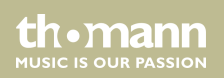

## **5 Inbetriebnahme**

Stellen Sie alle Verbindungen her, solange das Gerät ausgeschaltet ist. Benutzen Sie für alle Verbindungen hochwertige Kabel, die möglichst kurz sein sollten. Verlegen Sie die Kabel so, dass sich keine Stolperfallen bilden.

DMX Foot 2

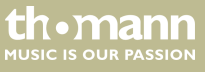

#### **Verbindungen in der Betriebsart "DMX"**

Verbinden Sie den DMX-Eingang des Geräts mit dem DMX-Ausgang eines DMX-Controllers oder eines anderen DMX-Geräts. Verbinden Sie den Ausgang des ersten DMX-Geräts mit dem Eingang des zweiten und so weiter, um eine Reihenschaltung zu bilden. Stellen Sie sicher, dass der Ausgang des letzten DMX-Geräts in der Kette mit einem Widerstand (110 Ω, ¼ W) abge‐ schlossen ist.

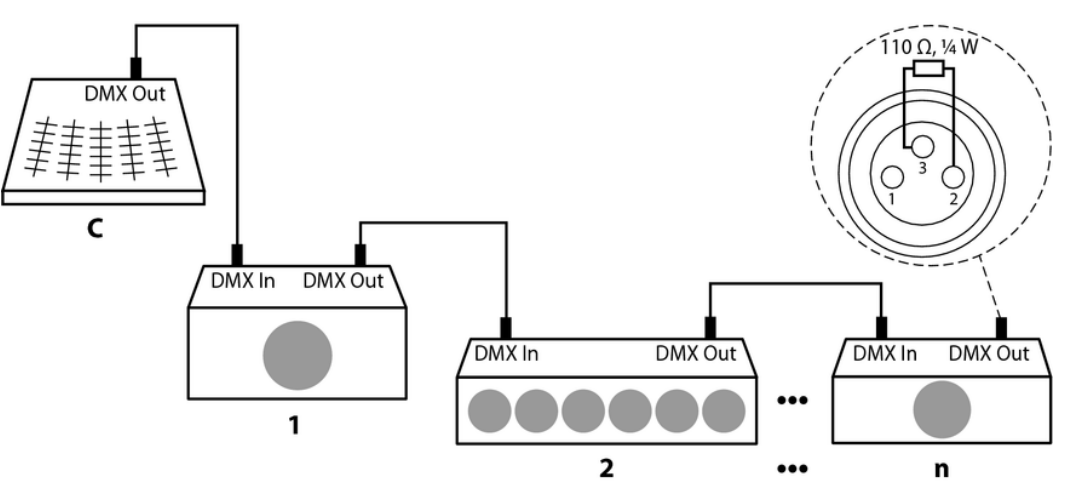

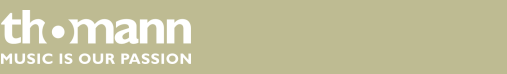

#### **Signalumsetzung**

Jedes DMX-Gerät arbeitet mit einer bestimmten, herstellerabhängigen Anzahl von Kanälen, über welche die eingehenden Steuersignale in Bewegungen, Helligkeits- oder Farbton-Ände‐ rungen usw. umgesetzt werden. Da alle Empfänger einer DMX-Schaltung immer alle Signale empfangen, muss jedem einzelnen DMX-Gerät eine Start-Adresse zugewiesen werden. Ab dieser Adresse (einem Wert zwischen 1 und 512) werden dann die eingehenden Signale vom Empfänger interpretiert und entsprechend des am Empfänger eingestellten Funktions-Modus (geräteinterne Kanalzuweisung) umgesetzt.

Innerhalb einer DMX-Schaltung kann eine Start-Adresse problemlos mehrfach zugewiesen werden. Die entsprechenden Empfänger arbeiten dann synchron (gleiche Bewegungen, gleiche Helligkeit, gleicher Farbton usw.).

DMX Foot 2

th.mann **MUSIC IS OUR PASSION** 

## **6 Anschlüsse und Bedienelemente**

#### **Draufsicht**

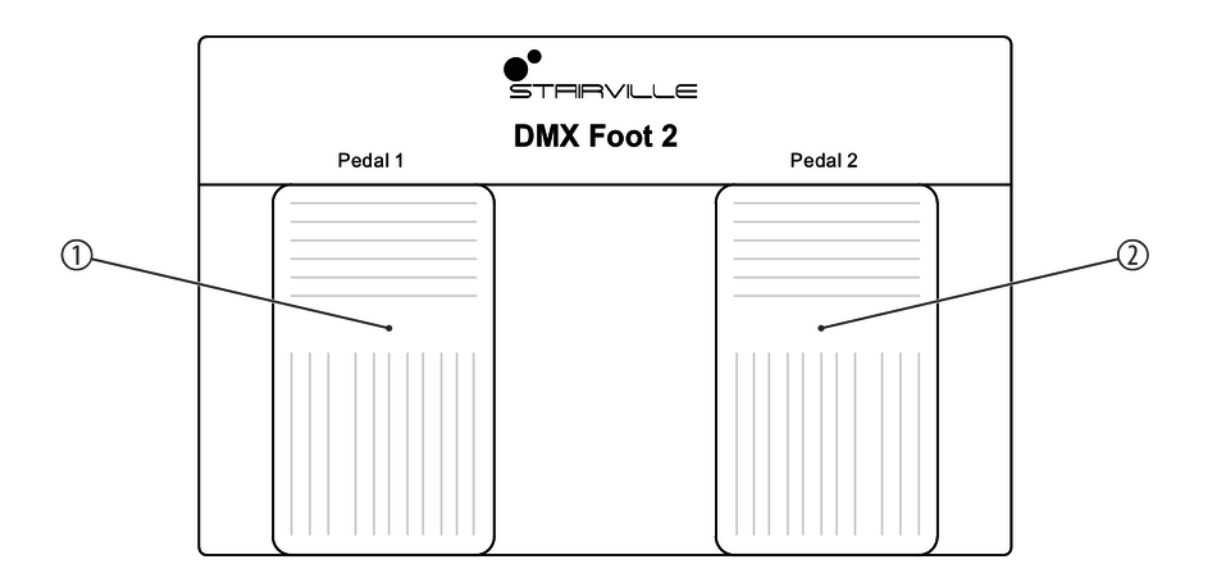

th.mann **MUSIC IS OUR PASSION** 

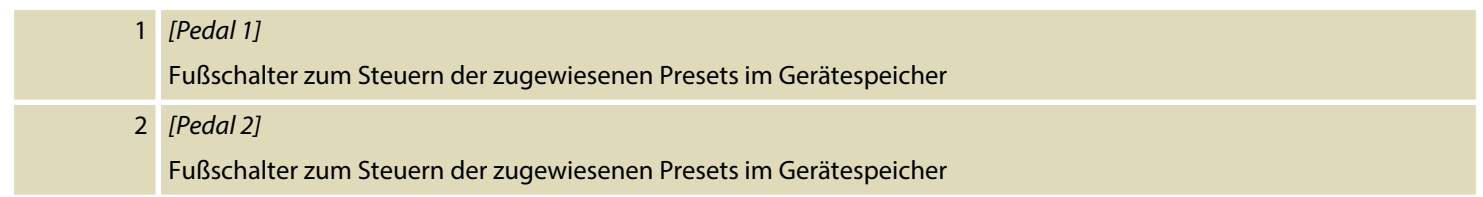

### **Rückseite**

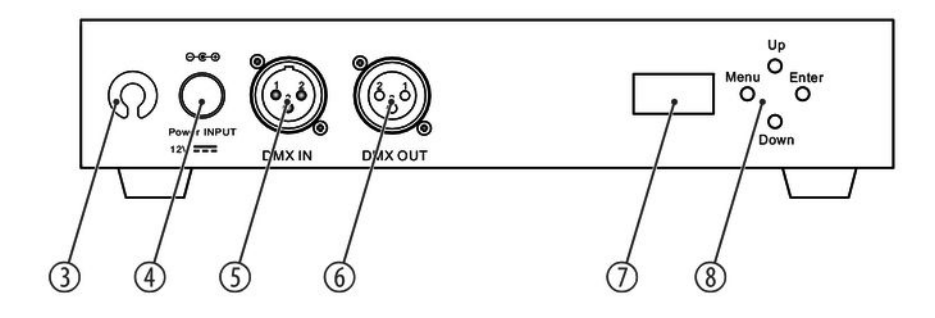

th.mann **MUSIC IS OUR PASSION** 

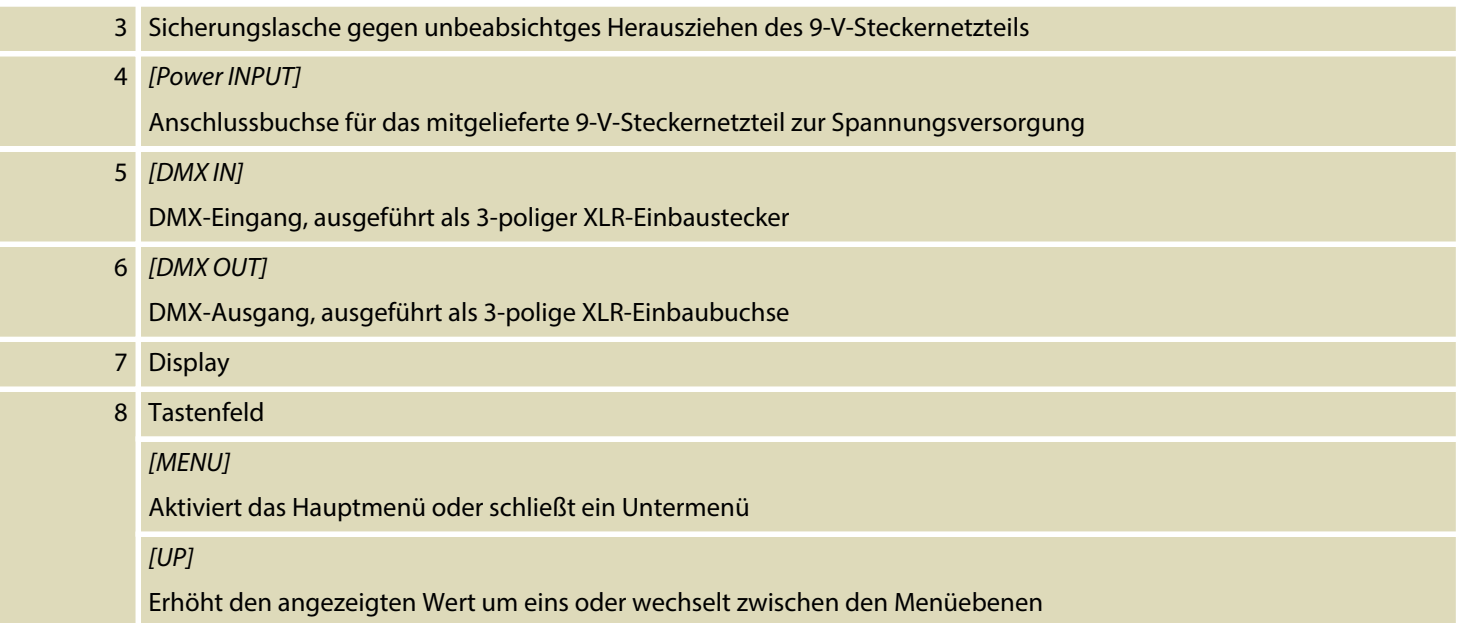

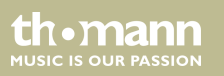

#### *[DOWN]*

Verringert den angezeigten Wert um eins oder wechselt zwischen den Menüebenen

*[ENTER]*

Öffnet ein Untermenü oder bestätigt einen Wert

DMX Foot 2

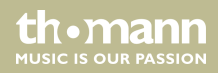

## **7 Bedienung**

Drücken Sie *[Up]* oder *[Down]*, um zwischen den Menüpunkten zu wechseln. Bestätigen Sie die Auswahl mit *[Enter]*, um den gewählten Menüpunkt zu öffnen. Mit *[Up]* und *[Down]* können Sie den jeweils angezeigten Wert ändern.

Drücken Sie *[Menu]*, um die Auswahl zu übernehmen und das geöffnete Menü zu verlassen.

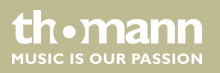

## **7.1 DMX-Kanäle und -Adressen zuordnen**

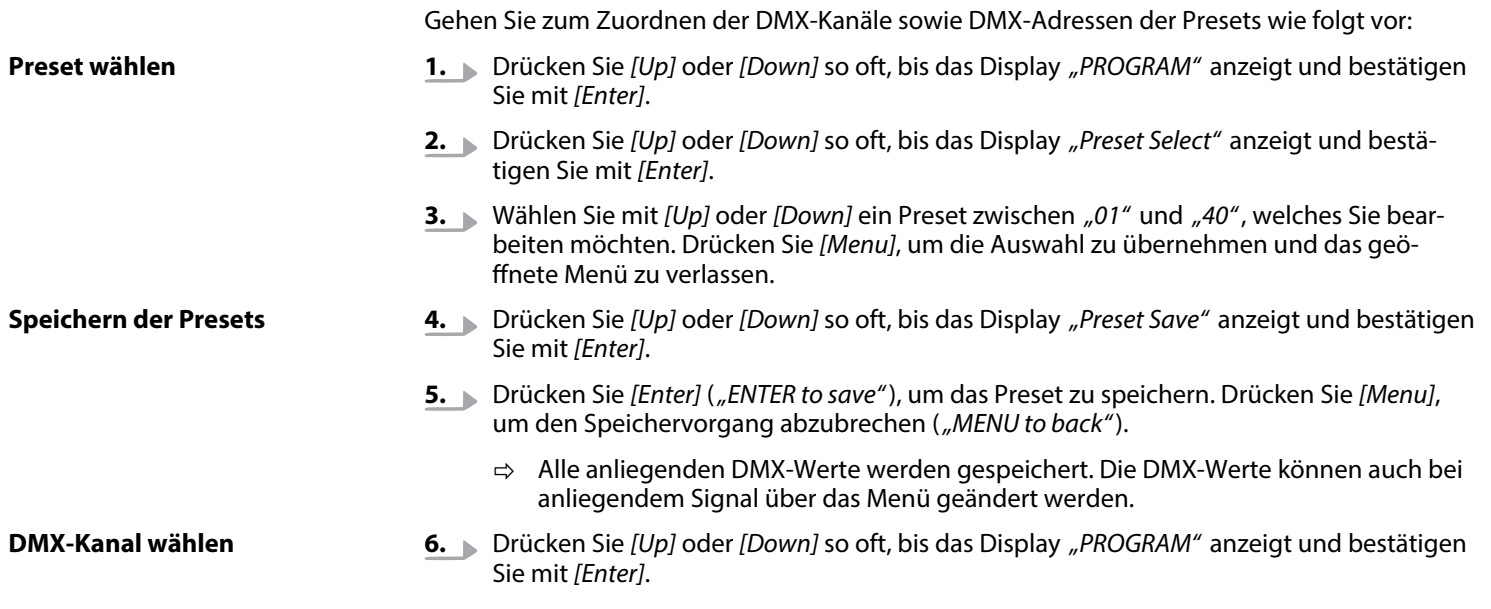

th.mann **MUSIC IS OUR PASSION** 

### Bedienung

**DMX-Wert wählen**

- **7.** Drücken Sie *[Up]* oder *[Down]* so oft, bis das Display *"Channel"* anzeigt und bestätigen Sie mit *[Enter]*.
- **8.** Wählen Sie mit *[Up]* oder *[Down]* einen DMX-Kanal zwischen *"001"* und *"512"*. Drücken Sie *[Menu]*, um die Auswahl zu übernehmen und das geöffnete Menü zu verlassen.
- **9.** Drücken Sie *[Up]* oder *[Down]* so oft, bis das Display *"DMX Value"* anzeigt und bestätigen Sie mit *[Enter]*.
- **10.** Wählen Sie mit *[Up]* oder *[Down]* einen DMX-Wert zwischen *"000"* und *"255"* für den gewählten DMX-Kanal. Drücken Sie *[Menu]*, um die Auswahl zu übernehmen und das geöffnete Menü zu verlassen.
- **11.** Wiederholen Sie die Schritte 1 bis 13, um die Zuordnung der übrigen DMX-Kanäle sowie DMX-Werte anzupassen.

![](_page_25_Picture_6.jpeg)

*Sie können die DMX-Werte für jeden Kanal über das Menü einstellen oder ein anlie‐ gendes DMX-Signal am DMX-Eingang aufnehmen.*

![](_page_25_Picture_8.jpeg)

### **7.2 DMX-Kanäle und -Werte löschen**

Gehen Sie zum Zurücksetzen der DMX-Kanäle sowie DMX-Werte der einzelnen Presets wie folgt vor:

- **1.** Drücken Sie *[Up]* oder *[Down]* so oft, bis das Display *"PROGRAM"* anzeigt und bestätigen Sie mit *[Enter]*.
- **2.** Drücken Sie *[Up]* oder *[Down]* so oft, bis das Display *"Clear All"* anzeigt und bestätigen Sie mit *[Enter]*.
- **3.** Drücken Sie *[Enter]*, um die DMX-Werte des gewählten Presets zu löschen (*"ENTER to clear"*).
	- $\Rightarrow$  Alle zugeordneten DMX-Kanäle und DMX-Werte des gewählten Presets wurden zurückgesetzt.
- **4.** Drücken Sie *[Menu]*, um den Vorgang abzubrechen.
	- $\Rightarrow$  Der Löschvorgang wird abgebrochen.

th.mann **MUSIC IS OUR PASSION** 

### **7.3 Pedal-Einstellungen**

### **7.3.1 Preset zuweisen**

Gehen Sie zum Zuweisen eines Presets auf die Fußschalter *[Pedal 1]* und *[Pedal 2]* wie folgt vor:

- **1.** Drücken Sie *[Up]* oder *[Down]* so oft, bis das Display *"Pedal1 Setup"* bzw. *"Pedal2 Setup"* anzeigt und bestätigen Sie mit *[Enter]*.
- **2.** Drücken Sie *[Up]* oder *[Down]* so oft, bis das Display *"PEDAL1 Preset"* bzw. *"PEDAL2 Preset"* anzeigt und bestätigen Sie mit *[Enter]*.
- **3.** Wählen Sie mit *[Up]* oder *[Down]* ein Preset zwischen *"01"* und *"40"*, welches Sie *[Pedal 1]* bzw. *[Pedal 2]* zuweisen möchten. Drücken Sie *[Menu]*, um die Auswahl zu über‐ nehmen und das geöffnete Menü zu verlassen.
	- ð Das gewählte Preset ist nun dem gewählten Fußschalter *[Pedal 1]* bzw. *[Pedal 2]* zugewiesen.
- **4.** Wiederholen Sie die Schritte 1 bis 3, um dem zweiten Fußschalter ein Preset zuzuweisen.

th•mann **MUSIC IS OUR PASSION** 

### **7.3.2 Ansprechverhalten der Fußschalter**

Gehen Sie zum Zuweisen des Ansprechverhaltens der Fußschalter *[Pedal 1]* und *[Pedal 2]* wie folgt vor:

- **1.** Drücken Sie *[Up]* oder *[Down]* so oft, bis das Display *"Pedal1 Setup"* bzw. *"Pedal2 Setup"* anzeigt und bestätigen Sie mit *[Enter]*.
- **2.** Drücken Sie *[Up]* oder *[Down]* so oft, bis das Display *"PEDAL1 Mode"* bzw. *"PEDAL2 Mode"* anzeigt und bestätigen Sie mit *[Enter]*.
- **3.** Wählen Sie mit *[Up]* oder *[Down]* zwischen *"Toggle"* und *"Flash"*. Drücken Sie *[Menu]*, um die Auswahl zu übernehmen und das geöffnete Menü zu verlassen.

![](_page_28_Picture_116.jpeg)

th.mann **MUSIC IS OUR PASSION** 

- ð Das gewählte Ansprechverhalten ist nun dem gewählten Fußschalter *[Pedal 1]* bzw. *[Pedal 2]* zugewiesen.
- 4. Wiederholen Sie die Schritte 1 bis 3, um dem zweiten Fußschalter das Ansprechverhalten zuzuweisen.

![](_page_29_Picture_3.jpeg)

## **7.3.3 Fade-Time (Fade In bzw. Fade Out)**

![](_page_30_Picture_161.jpeg)

th.mann **MUSIC IS OUR PASSION** 

- ð Die gewählte Fade Out-Time ist nun dem gewählten Fußschalter *[Pedal 1]* bzw. *[Pedal 2]* zugewiesen.
- **7.** Wiederholen Sie die Schritte 1 bis 6, um dem zweiten Fußschalter die Fade-Time zuzu‐ weisen.

![](_page_31_Picture_3.jpeg)

### **7.3.4 Hold-Time**

#### **Hold-Time einstellen**

Gehen Sie zum Einstellen der Hold-Time der Fußschalter *[Pedal 1]* und *[Pedal 2]* wie folgt vor:

- **1.** Drücken Sie *[Up]* oder *[Down]* so oft, bis das Display *"Pedal1 Setup"* bzw. *"Pedal2 Setup"* anzeigt und bestätigen Sie mit *[Enter]*.
- **2.** Wählen Sie mit *[Up]* oder *[Down]* den Menüpunkt *"PEDAL1 HodTime"* bzw. *"PEDAL2 HodTime"* und bestätigen Sie mit *[Enter]*.
- **3.** Wählen Sie mit *[Up]* oder *[Down]* einen Wert zwischen *"01S"* und *"90S"*. Drücken Sie *[Menu]*, um die Auswahl zu übernehmen und das geöffnete Menü zu verlassen.
	- ð Die gewählte Hold-Time ist nun für den gewählten Fußschalter *[Pedal 1]* bzw. *[Pedal 2]* eingestellt.
- **4.** Wählen Sie mit *[Up]* oder *[Down]* den Menüpunkt *"ON"*, um die Hold-Time dauerhaft zu aktivieren. Drücken Sie *[Menu]*, um die Auswahl zu übernehmen und das geöffnete Menü zu verlassen.
	- ð Die Hold-Time ist nun für den gewählten Fußschalter *[Pedal 1]* bzw. *[Pedal 2]* dauer‐ haft aktiviert, bis der Fußschalter erneut gedrückt wird.
- **5.** Wiederholen Sie die Schritte 1 bis 4, um die Hold-Time für den zweiten Fußschalter ein‐ zustellen.

th • mann **MUSIC IS OUR PASSION** 

![](_page_33_Picture_1.jpeg)

*Die Hold-Time-Einstellung ist nur für das Ansprechverhalten "Toggle" verfügbar.*

![](_page_33_Picture_3.jpeg)

## **7.4 Systemeinstellungen**

## **7.4.1 LTP/HTP**

![](_page_34_Picture_89.jpeg)

th mann **MUSIC IS OUR PASSION** 

#### **HTP (High Take Precedence Modus)**

In der Betriebsart HTP hat der höchste DMX-Wert Priorität.

- **1.** Drücken Sie *[Up]* oder *[Down]* so oft, bis das Display *"System Setup"* anzeigt und bestä‐ tigen Sie mit *[Enter]*.
- **2.** Wählen Sie mit *[Up]* oder *[Down]* den Menüpunkt *"LTP / HTP"* und bestätigen Sie mit *[Enter]*.
- **3.** Wählen Sie mit *[Up]* oder *[Down]* den Menüpunkt *"HTP"*. Drücken Sie *[Menu]*, um die Auswahl zu übernehmen und das geöffnete Menü zu verlassen.
	- $\Rightarrow$  Die Betriebsart HTP ist aktiviert.

![](_page_35_Picture_7.jpeg)

### **7.4.2 Display-Beleuchtung**

Gehen Sie zum Einstellen der Display-Beleuchtung wie folgt vor:

- **1.** Drücken Sie *[Up]* oder *[Down]* so oft, bis das Display *"System Setup"* anzeigt und bestä‐ tigen Sie mit *[Enter]*.
- **2.** Wählen Sie mit *[Up]* oder *[Down]* den Menüpunkt *"Disp Backlight"* und bestätigen Sie mit *[Enter]*.
- **3.** Wählen Sie mit *[Up]* oder *[Down]* den Menüpunkt *"ON"* (Beleuchtung dauerhaft an) oder *"OFF"* (Beleuchtung wird nach 60 Sekunden ausgeschaltet). Drücken Sie *[Menu]*, um die Auswahl zu übernehmen und das geöffnete Menü zu verlassen.

th.mann **MUSIC IS OUR PASSION** 

### **7.4.3 Tastensperre**

Gehen Sie zum Einstellen der Tastensperre wie folgt vor:

- **1.** Drücken Sie *[Up]* oder *[Down]* so oft, bis das Display *"System Setup"* anzeigt und bestä‐ tigen Sie mit *[Enter]*.
- **2.** Wählen Sie mit *[Up]* oder *[Down]* den Menüpunkt *"Display Lock"* und bestätigen Sie mit *[Enter]*.
- **3.** Wählen Sie mit *[Up]* oder *[Down]* den Menüpunkt *"ON"* (Tastensperre wird aktiviert, Diplay-Beleuchtung wird ausgeschaltet) oder *"OFF"* (Tastensperre ausgeschaltet). Drücken Sie *[Menu]*, um die Auswahl zu übernehmen und das geöffnete Menü zu ver‐ lassen.
	- ð Bei aktivierter Tastensperre zeigt das Display *"Locked"*.
- **4.** Halten Sie *[Up]* und *[Down]* für drei Sekunden gedrückt, um die Tastensperre zu deakti‐ vieren.

th.mann **MUSIC IS OUR PASSION** 

### **7.4.4 Software-Version**

Um die Software-Version anzeigen zu lassen,gehen Sie wie folgt vor:

- **1.** Drücken Sie *[Up]* oder *[Down]* so oft, bis das Display *"INFO"* anzeigt und bestätigen Sie mit *[Enter]*.
	- ð Das Display zeigt *"--INFO--"*.
- **2.** Drücken Sie *[Enter]*.
	- $\Rightarrow$  Das Display zeigt die aktuelle Software-Version an.

![](_page_38_Picture_7.jpeg)

## **7.5 Menüübersicht**

![](_page_39_Figure_2.jpeg)

![](_page_39_Picture_3.jpeg)

## **8 Technische Daten**

![](_page_40_Picture_77.jpeg)

DMX Foot 2

### **Weitere Informationen**

![](_page_41_Picture_49.jpeg)

![](_page_41_Picture_3.jpeg)

## **9 Stecker- und Anschlussbelegungen**

#### **Einführung**

Dieses Kapitel hilft Ihnen dabei, die richtigen Kabel und Stecker auszuwählen, um Ihr wert‐ volles Equipment so zu verbinden, dass ein perfektes Lichterlebnis gewährleistet wird.

Bitte beachten Sie diese Tipps, denn gerade im Bereich "Sound & Light" ist Vorsicht angesagt: Auch wenn ein Stecker in die Buchse passt, kann das Resultat einer falschen Verbindung ein zerstörter DMX-Controller, ein Kurzschluss oder "nur" eine nicht funktionierende Lightshow sein!

#### **DMX-Anschlüsse**

Eine dreipolige XLR-Buchse dient als DMX-Ausgang, ein dreipoliger XLR-Stecker dient als DMX-Eingang. Die unten stehende Zeichnung und die Tabelle zeigen die Pinbelegung einer dazu passenden Kupplung.

![](_page_42_Picture_7.jpeg)

![](_page_42_Picture_79.jpeg)

DMX Foot 2

![](_page_42_Picture_10.jpeg)

## **10 Umweltschutz**

#### **Verpackungsmaterial entsorgen**

![](_page_43_Picture_3.jpeg)

#### **Entsorgen Ihres Altgeräts**

![](_page_43_Picture_5.jpeg)

Für die Verpackungen wurden umweltverträgliche Materialien gewählt, die einer normalen Wiederverwertung zugeführt werden können. Sorgen Sie dafür, dass Kunststoffhüllen, Verpa‐ ckungen, etc. ordnungsgemäß entsorgt werden.

Werfen Sie diese Materialien nicht einfach weg, sondern sorgen Sie dafür, dass sie einer Wie‐ derverwertung zugeführt werden. Beachten Sie die Hinweise und Kennzeichen auf der Verpa‐ ckung.

Dieses Produkt unterliegt der europäischen Richtlinie über Elektro- und Elektronik-Altgeräte (WEEE-Richtlinie – Waste Electrical and Electronic Equipment) in ihrer jeweils aktuell gültigen Fassung. Entsorgen Sie Ihr Altgerät nicht mit dem normalen Hausmüll.

Entsorgen Sie das Produkt über einen zugelassenen Entsorgungsbetrieb oder über Ihre kom‐ munale Entsorgungseinrichtung. Beachten Sie dabei die in Ihrem Land geltenden Vorschriften. Setzen Sie sich im Zweifelsfall mit Ihrer Entsorgungseinrichtung in Verbindung.

DMX-controller

**MUSIC IS OUR PASSION** 

DMX Foot 2

![](_page_44_Picture_2.jpeg)

Notizen

![](_page_45_Picture_1.jpeg)

**Musikhaus Thomann · Hans-Thomann-Straße 1 · 96138 Burgebrach · Germany · www.thomann.de**